**MICROCOMPUTADOR TEXAS INSTRUMENTS TI-99/4 A**

## **Tarjeta de Expansión de Memoria** Modelo N° PHP 1260

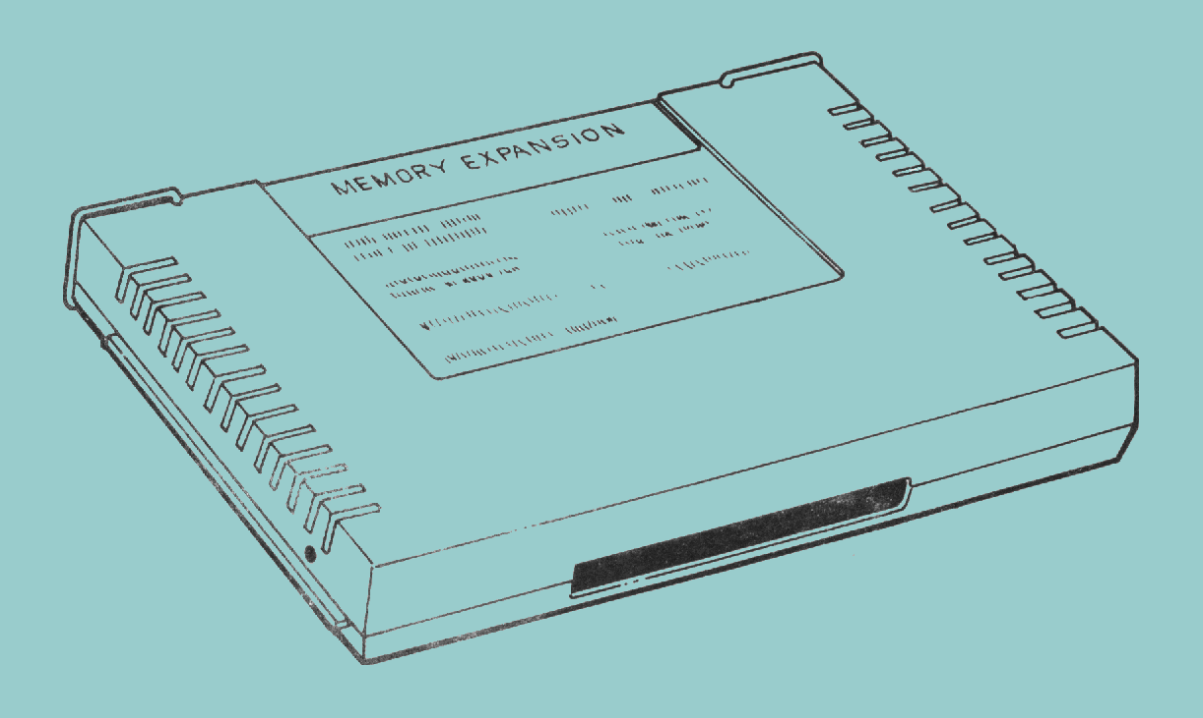

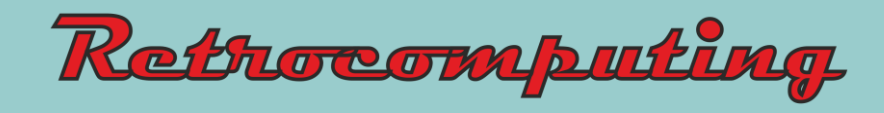

# **Tarjeta de Expansión de Memoria**

Modelo No PHP 1260

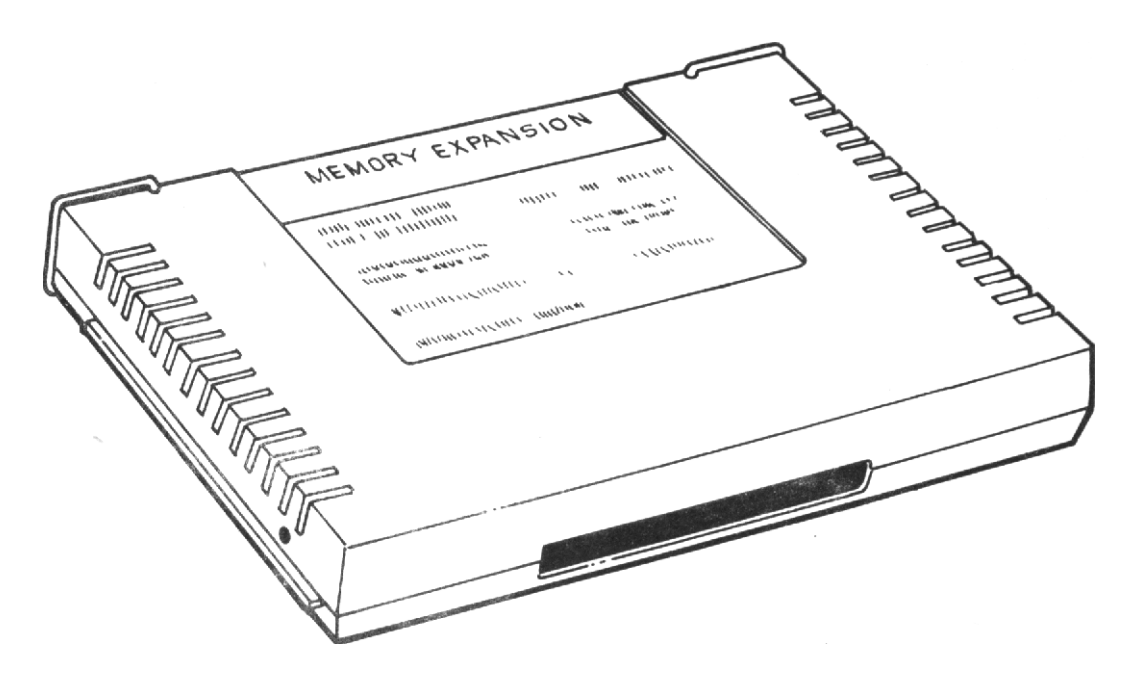

## **IMPORTANTE:** Escriba en esta hoja el número de serie que figura en la

parte trasera de su unidad. Este número de serie puede identificarse por el rótulo "serial no" que lo precede. Ante cualquier correspondencia referida a esta parte, rogamos referirse al número de serie.

## **PHP1260**<br>Modelo N°

Serie N° Fecha de Compra

#### **INTRODUCCION**

La tarjeta de expansión de memoria de Texas Instruments incrementa la capacidad de memoria de su microcomputador TI-99/4 A. Esta tarjeta suma 32 K-BYTES de memoria de acceso aleatorio (RAM) a los 16 K-BYTES disponibles, en la consola de la computadora. Esta expansión fue diseñada para ser utilizada con el Basic extendido; el editor de Assembler, el lenguaje TI-Logo o cualquier otro Software de estado solidó cuyo diseño exija memoria adicional. También sirve para utilizarse con el sistema "P" de la UCSD (UCSD es una marca registrada de la regencia de la Universidad de California). Para asegurarse de si un modelo de software de estado sólido exige la utilización de memoria expandida se deberá consultar el manual del usuario del módulo en particular.

*Nota*: Para utilizar la tarjeta de expansión de memoria, deberá estar enchufado el módulo de Basic extendido o cualquier otro módulo especializado. El lenguaje TI-Basic que viene como parte componente de la consola, así como la mayoría de los paquetes de software, no pueden acceder o utilizar las memorias de la tarjeta de expansión de memoria.

#### *TARJETA DE EXPANSION DE MEMORIA*

#### **INTRODUCCION DE MONTAJE**

En esta sección se incluyen los pasos que son necesarios para insertar la tarjeta de expansión de memoria y luego chequear su correcto funcionamiento. Rogamos leer toda esta sección antes de proceder con las operaciones de chequeo e inserción.

Nota: El sistema de expansión periférico posee 8 ranuras dentro de las cuales pueden enchufarse las diferentes tarjetas. La tarjeta de expansión periférica debe ocupar la ranura número 1 (Para más información sobre la colocación de esta tarjeta en la ranura N° 1 remitirse al manual de uso correspondiente). Si Ud. posee un drive de discos incluido en su unidad de expansión periférica, entonces la tarjeta controladora de discos deberá colocarse en la ranura número 8. El resto de las tarjetas pueden colocarse en cualquier otra ranura, indiferentemente.

#### **PRECAUCION**

Estas componentes electrónicas pueden ser dañadas por descargas de electricidad estática. Por ello, para evitar daños recomienda no tocar los contactos de los conectores

Una vez que haya desembalado la unidad, estará preparado para insertar la tarjeta de expansión de memoria al sistema de expansión periférica. (Guarde el material de empaque y las cajas para su uso posterior en futuros transportes).

#### **Inserción de la Tarjeta de Expansión de Memoria**

- 1. Apague la computadora y todos los dispositivos conectados a ella.
- 2. Advertencia: para evitar dañar las tarjetas accesorias, espere 2 minutos después de haber apagado la unidad, para así permitir que la misma se descargue antes de proceder.
- 3. Quite la tapa del sistema de expansión levantando su borde trasero y tirando luego hacia arriba.
- 4. En la parte superior de la tarjeta se halla un rótulo que identifica a la tarjeta de expansión de memoria. Hacia el frente de la tarjeta se halla una luz indicadora, la cual podrá ser visualizada desde el frente de la unidad cuando la tarjeta esté activa. Tome la tarjeta de expansión de memoria con la luz indicadora de cara hacia el frente del sistema periférico.

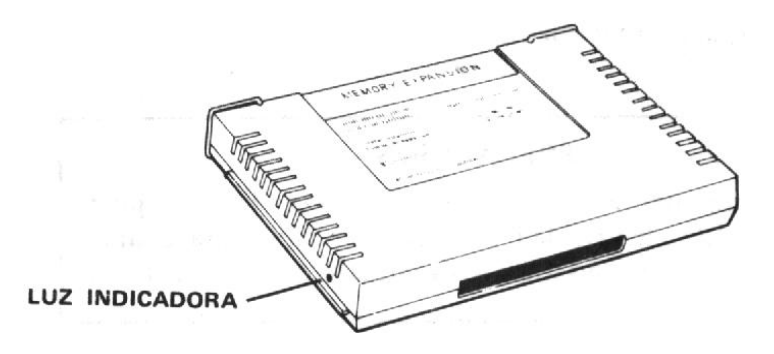

5. Alinear cuidadosamente la tarjeta con la ranura deseada y apriete la tarjeta hacia abajo con firmeza.

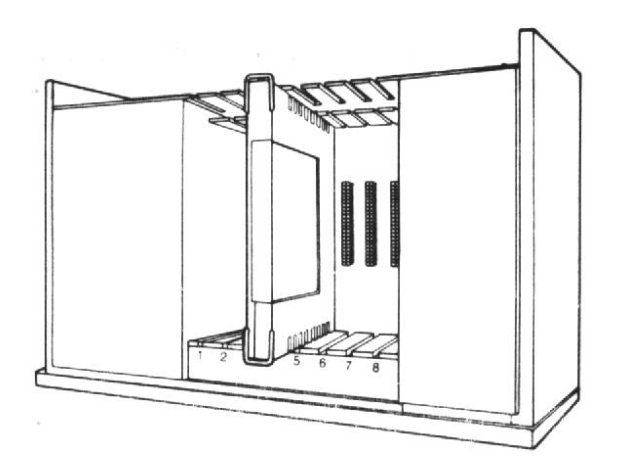

6. Reponga la tapa en el sistema de expansión periférico, deslizando el borde frontal por debajo de la extension del frente de la unidad, apretando firmemente hacia abajo el borde trasero de la tapa. No haga funcionar el sistema sin antes asegurarse que la tapa se halla en su lugar y que esté apropiadamente colocada, pues esta tapa asegura una ventilación adecuada.

Nota: Si la tapa no cerrase correctamente entonces extraiga la tarjeta y realineela en la ranura, recordando de empujarla hacia abajo con firmeza hasta que se establezca la conexión.

#### **PRECAUCION**

Antes de intentar cualquier movimiento de la consola deberá asegurarse de desconectar el sistema de expansión periférica. El cable que liga a la consola con el sistema periférico no ha sido diseñado para soportar el peso de las unidades.

#### *TARJETA DE EXPANSION DE MEMORIA*

#### **Chequeo de la Tarjeta de Expansión de Memoria**

- 1. En el frente del sistema de expansión periférico se halla un interruptor. Este se halla en el sector inferior izquierdo. Encienda el sistema periférico el monitor y la consola, en ese orden.
- 2. En la posición donde se ha insertado la tarjeta de expansión de memoria se deberá encender una luz. Luego de un instante la luz se debería apagar nuevamente. Nótese que la intensidad y duración de la luz variará en función de la operación que se esté llevando a cabo dentro del sistema.
- 3. Si la luz no se encendiese podría deberse a que la tarjeta no estuviese bien colocada. En tal caso repita las instrucciones de la sección "instrucciones de montaje". Si aún persisten las dificultades, entonces vez la sección "en caso de dificultades" de la pag. 6.

#### **Extracción de la Tarjeta de Expansión de Memoria**

- 1. Apague la consola del computador, el sistema de expansión periférico, el monitor y cualquier otro dispositivo accesorio que se halle conectado a la consola. Esto puede hacerse siguiendo cualquier orden de apagado.
- 2. Aguarde 2 minutos y luego retire la tapa del sistema.
- 3. Extraiga las agarraderas de alambre del borde de la tarjeta.
- 4. Tire con firmeza de las agarraderas hasta extraer la tarjeta de su ranura.

#### **EN CASO DE DIFICULTADES**

Si la tarjeta de expansión de memoria mostrarse signos de no estar operando correctamente, entonces se deberán verificar los siguientes chequeos:

- 1. *Energía* asegúrese que el sistema periférico esté enchufado y encendido. También asegúrese que el fusible no esté quemado.
- 2. *Posicionamiento de la tarjeta* Apague el sistema, aguarde 2 minutos y retire la tapa. Verifique que todas las tarjetas se hallen correctamente conectadas. Luego reponga la tapa.
- 3. *Conexión del cable* Verifique que la conexión entre el sistema periférico y la computadora sea adecuada.
- 4. *Computador* Chequee si el computador se halla operando bien con todos los dispositivos externos desconectados.
- 5. Si ninguno de los procedimientos arriba mencionados corrige el problema, vea la sección "preguntas y asistencia", o consulte la información sobre mantenimiento y service del manual de referencia del usuario.